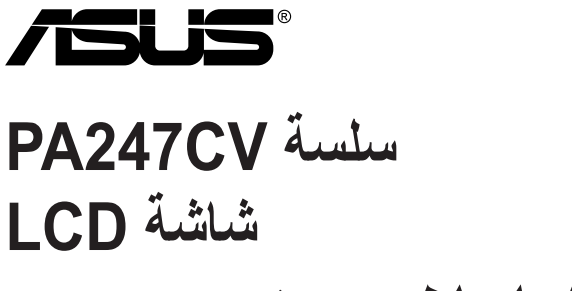

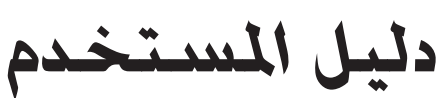

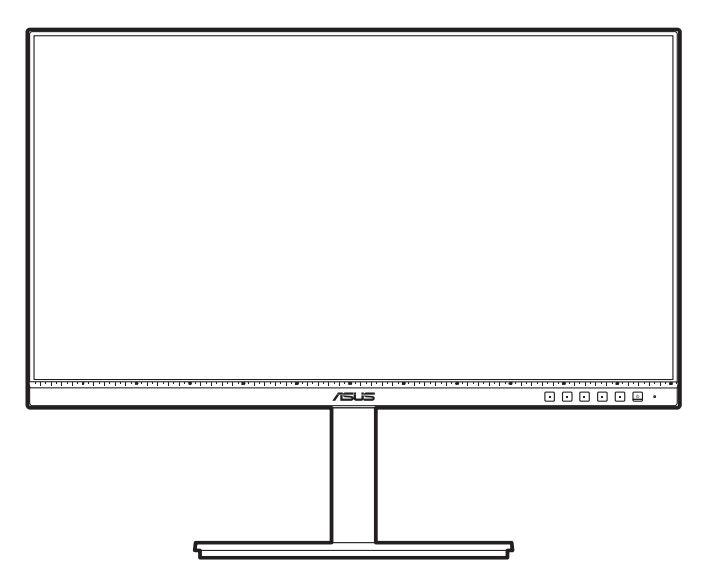

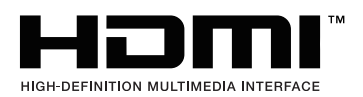

الطبعة الأولى أكتوبر 2020

#### **حقوق النشر © محفوظة لشركة INC COMPUTER ASUSTeK لعام .2020 جميع الحقوق محفوظة.**

ال يجوز إعادة إنتاج أو نقل هذا الدليل، بما في ذلك المنتجات والبرمجيات المبينة فيه وال نسخه أو تخزينه في نظام استرجاع أو ترجمته إلى أي لغة أخرى بأي شكل أو بأي وسيلة ما عدا التوثيق المحتفظ به لدى المشتري لأغراض المراجعة دون تصريح كتابي صريح من شركة .("ASUS") .ASUSTeK COMPUTER INC

لن يمتد ضمان المنتج أو الخدمة في حالة: )1( إصالح المنتج أو تعديله أو تغييره ما لم يكن هذا اإلصالح أو التعديل أو التغيير مصرح به كتابة من قبل شركة ASUS أو )2( مسح الرقم التسلسلي من المنتج أو ضياعه.

وتقدم شركة ASUS هذا الدليل ''كما هو'' دون ضمان من أي نوع سواء صريح أو ضمني، بما في ذلك على سبيل المثال ال الحصر الضمانات الضمنية أو شروط صالحية العرض في السوق أو مالءمته إلحدى األغراض. ال تكون شركة ASUS ومديروها وموظفوها أو وكالئها مسؤولين بأي حال من الأحوال عن أي أضرار غير مباشرة أو مفاجئة أو تبعية (بما في ذلك الأضرار الناتجة عن خسارة الأرباح، خسارة الأعمال التجارية أو العجز عن الاستخدام أو ضياع البيانات، انقطاع الأعمال التجارية وما شابه)، حتى إذا تم إعلام شركة ASUS باحتمالية هذه الأضرار الناتجة عن أي عيب أو خطأ بهذا الدليل أو المنتج.

ال تخصص المواصفات والمعلومات الواردة في هذا الدليل سوى الستخدام المعلومات وتخضع للتغيير في أي وقت دون إخطار وال يتعين تفسيرها على أنها التزام من قبل شركة ASUS. وال تتحمل شركة ASUS أي مسؤولية عن أي أخطاء أو مغالطات قد تظهر في هذا الدليل بما في ذلك المنتجات والبرمجيات الموضحة به.

يجوز تسجيل أو عدم تسجيل العلامات التجارية لأسماء المنتجات والشركات أو حقوق النشر لكبرى الشركات ولا تستخدم إلا لتعريفها أو توضيحها لصالح أصحابها دون نية التعدي.

### المحتويات

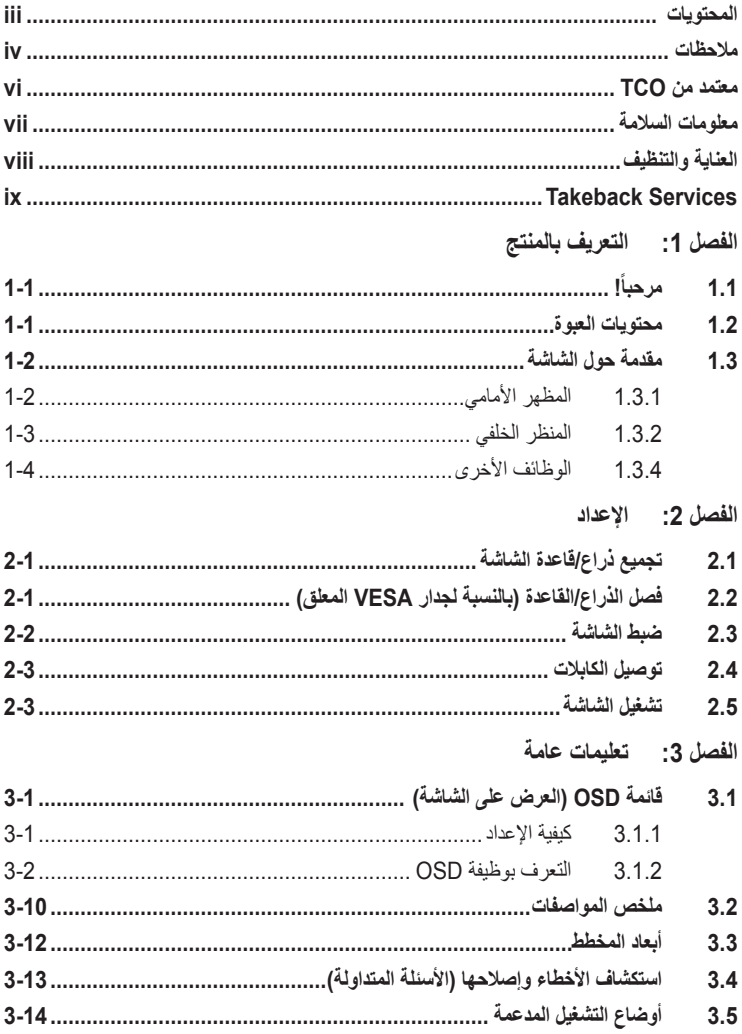

### **مالحظات**

**بيان لجنة االتصاالت الفيدرالية**

<span id="page-3-0"></span>يتماشي هذا الجهاز مع الفقرة 15 من قواعد لجنة الاتصالات الفيدرالية. ويخضع التشغيل للشرطين التاليين:

- ال يجوز أن يؤدي هذا الجهاز إلى حدوث تداخل ضار و
- يجب أن يتقبل هذا الجهاز أي تداخل يتم استقباله، بما في ذلك التداخل الذي قد يؤدي إلى أوضاع التشغيل غير المرغوب فيها.

تم اختبار هذا الجهاز وثبت أنه متوافق مع شروط الفئة ب من األجهزة الرقمية ومطابق للجزء 15 من قواعد لجنة الاتصالات الفيدر الية (FCC). وقد تم تصميم هذه الحدود لتوفير الحماية المناسبة ضد التداخلات الضارة عند استخدام الأجهزة الكهربائية والإلكترونية في المنشآت السكنية. يصدر عن هذا الجهاز ويستخدم ويمكن أن يشع طاقة لاسلكية مشعة، وإذا لم يتم تثبيت الجهاز واستخدامه وفقأ للتعليمات، فقد يتسبب في حدوث تداخل ضار في االتصاالت الالسلكية. ومع ذلك، ال يوجد أي ضمان أن هذا التداخل لن يحدث في حالة التركيب في وضع معين. وإذا تسبب هذا الجهاز في تداخل ضار مع استقبال الراديو أو التلفاز، والذي يمكن تحديده بواسطة تشغيل وإيقاف الجهاز فنحن نحث المستخدم على محاولة تصحيح التداخل بواحد أو أكثر من اإلجراءات التالية:

- إعادة توجيه أو نقل هوائي االستقبال.
- زيادة المساحة الفاصلة بين الجهاز وجهاز االستقبال.
- توصيل الجهاز بمأخذ في دائرة مختلفة عن تلك التي استخدمت في توصيل جهاز االستقبال.
	- استشر البائع أو أي فني راديو/تلفاز متخصص للحصول على المساعدة.

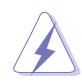

ويتطلب استخدام الكابالت المعزولة لتوصيل الشاشة ببطاقة الرسومات لضمان االمتثال للوائح لجنة االتصاالت ًالفيدر الية. يمكن أن تبطل التغيير أت أو التعديلات غير الموافق عليها صر احة من قِبل الجهة المسؤولة عن التوافق صالحية المستخدم على تشغيل الجهاز.

### **منتج متوافق مع برنامج STAR ENERGY( نجمة الطاقة(**

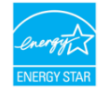

برنامج STAR ENERGY هو برنامج مشترك بين وكالة حماية البيئة األمريكية ووزارة الطاقة ً األمريكية يهدف إلى مساعدتنا جميعا على توفير المال وحماية البيئة عبر منتجات وممارسات موفرة للطاقة.

تتوافق جميع منتجات ASUS التي تحمل الشعار STAR ENERGY مع معيار STAR ENERGY، كما أن ميزة إدارة الطاقة ممكّنة بشكل افتر اضي. تم ضبط الشاشة والكمبيوتر للدخول تلقائيًا في وضع سكون بعد مرور 10 دقائق و30 دقيقة على عدم اتخاذ أي إجراء من جانب المستخدم. لتنبيه الكمبيوتر، انقر زر الماوس أو اضغط على أي مفتاح في لوحة المفاتيح. الرجاء زيارة http://www.enerqystar.gov/powermanagement للاطلاع على معلومات تفصيلية حول إدارة الطاقة وفوائدها للبيئة. الرجاء أيضًا زيارة http://www.energystar.gov لالطالع على معلومات تفصيلية حول برنامج الطاقة المشترك STAR ENERGY.

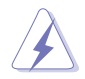

#### **بيان وزارة االتصاالت الكندية**

ال يتجاوز هذا الجهاز الرقمي حدود الفئة ب فيما يتعلق بانبعاثات التشويش الالسلكي الصادرة عن األجهزة الرقمية والمحددة في قواعد التداخل الالسلكي الصادرة عن وزارة االتصاالت الكندية.

يتفق هذا الجهاز الرقمي من الفئة ب مع 2003ICES الكندي.

This Class B digital apparatus meets all requirements of the Canadian Interference - Causing Equipment Regulations.

Cet appareil numérique de la classe B respecte toutes les exigences du Réglement sur le matériel brouiller du Canada.

**معتمد من TCO**

<span id="page-5-0"></span>A third-party certification according to ISO 14024

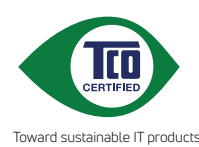

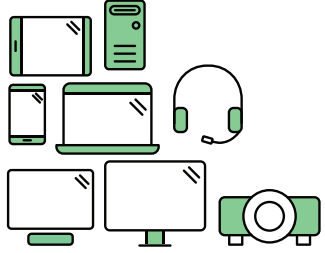

# **hello Say** to a more sustainable product

IT products are associated with a wide range of sustainability risks throughout their life cucle. Human rights violations are common in the factories. Harmful substances are used both in products and their manufacture. Products can often have a short lifespan because of poor ergonomics, low quality and when they are not able to be repaired or .upgraded

**This product is a better choice**. It meets all the criteria in TCO Certified. the world's most comprehensive sustainability certification for IT products. Thank you for making a responsible product choice, that help drive progress towards a more sustainable future!

Criteria in TCO Certified have a life-cycle perspective and balance environmental and social responsibility. Conformity is verified by independent and approved verifiers that specialize in IT products, social responsibility or other sustainability issues. Verification is done both before and after the certificate is issued, covering the entire validity period. The process also includes ensuring that corrective actions are implemented in all cases of factory non-conformities. And last but not least, to make sure that the certification and independent verification is accurate, both TCO Certified and the verifiers are reviewed regularly.

### **Want to know more?**

Read information about TCO Certified, full criteria documents, news and updates at **tcocertified.com.** On the website you'll also find our Product Finder, which presents a complete, searchable listing of certified products.

### **معلومات السالمة**

- قبل إعداد شاشة العرض، اقرأ بعناية كافة الوثائق المرفقة مع العبوة.
- لمنع نشوب حريق أو خطر الصدمة، احذر تعرض الشاشة للمطر أو الرطوبة.
- <span id="page-6-0"></span>• احذر فتح صندوق الشاشة. فقد يؤدي خطر الجهد العالي داخل الشاشة إلى حدوث إصابات بدنية خطيرة.
- في حالة حدوث عطل بمصدر الطاقة، تجنب إصالحه بنفسك. اتصل بفني خدمات محترف أو بائع التجزئة الخاص بك.
- قبل استخدام المنتج، تأكد من أن كافة الكابالت متصلة بشكل صحيح وأن كابالت الطاقة غير تالفة. في حالة وجود أي تلف، اتصل بالبائع الخاص بك على الفور.
- إن الفتحات والمنافذ الموجودة بالجزء الخلفي والجزء العلوي من جهاز العرض خاصة بالتهوية. تجنب غلق هذه الفتحات. احذر وضع المنتج بالقرب من أو فوق مصدر مبرد أو حرارة ما لم تتوفر التهوية المناسبة.
	- لا يتعين تشغيل الشاشة إلا من خلال مصدر الطاقة الموضح على بطاقة اللصق. فإذا لم تكن متأكداً من نوع مصدر الطاقة بمنزلك، استشر البائع أو شركة الكهرباء المحلية.
		- استخدم توصيلة كهرباء مناسبة تتماشى مع معيار الطاقة المحلية الخاصة بك.
- تجنب التحميل الزائد على شرائح الطاقة أو أسالك التمديد. فقد يؤدي التحميل الزائد إلى حدوث حريق أو صدمة كه يائية
	- تجنب الغبار والرطوبة ودرجات الحرارة الشديدة. تجنب وضع الشاشة على أي مساحة قد تكون رطبة. ضع الشاشة على سطح مسطح.
- افصل الوحدة في حالة وجود عاصفة رعدية أو في حالة عدم استخدامه فترات طويلة. وهذا سيحمي الشاشة من التلف نتيجة الندفاعات الطاقة.
	- ً احذر دفع مواد أو سكب سائل أيا كان نوعه داخل فتحات صندوق الشاشة.
	- لضمان التشغيل السليم، ال تستخدم الشاشة إال مع أجهزة الكمبيوتر UL المدرجة والمزودة بأواني معدة بشكل مناسب بين تردد 100-240 فولت.
		- في حالة مواجهة مشكالت فنية بالشاشة، اتصل بفني الخدمات الحرفي أو بائع التجزئة الخاص بك.
	- يؤدي ضبط التحكم في مستوى الصوت وكذلك معادل الصوت إلعدادات أخرى غير وضع الوسط يؤدي إلى زيادة فولتية مخرج سماعة الرأس/الأذن وبالتالي مستوى ضغط الصوت.

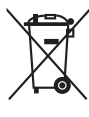

يشير رمز سلة المهمالت ذات العجالت إلى أنه ال يجب وضع المنتج )الكهربائي، المعدات اإللكترونية وزر البطارية المحتوي على الزئبق) في نفايات غير مصنفة. يرجى مراجعة اللوائح المحلية الخاصة بالتخلص من المنتجات اإللكترونية.

### **العناية والتنظيف**

- <span id="page-7-0"></span>• قبل رفع أو تغيير وضع الشاشة الخاصة بك، من األفضل فصل الكابالت وسلك الطاقة. اتبع تقنيات الرفع الصحيحة عند وضع الشاشة. عند رفع الشاشة أو حملها، امسك حواف الشاشة. تجنب رفع شاشة العرض بحامل أو حبل.
- التنظيف. قم بإيقاف تشغيل الشاشة وافصل سلك الطاقة. قم بتنظيف سطح الشاشة بقطعة من القماش الناعم الخالي من الأنسجة الوبرية. يمكن إزالة البقع اللاصقة بقطعة قماش مبللة ومغمورة بمنظف.
- تجنب استخدام منظف يحتوي على الكحول أو األسيتون. استخدم منظف مخصص للشاشة. احذر رش المنظف مباشرة على الشاشة؛ إذ قد تسقط قطرات داخل الشاشة ويسبب صدمة كهربائية.

### **من الطبيعي ظهور األعراض التالية بالشاشة:**

- قد تلاحظ سطو ع غير مستوٍ على السّاسّة بناء على نمط سطح المكتب الذي تستخدمه.
- في حالة ظهور نفس الصورة لساعات، قد تظل الصورة التابعة للشاشة السابقة كما هي بعد تحويل الصورة. سيتم ً استعادة الشاشة تدريجيا أو قم بإيقاف تشغيل مفتاح الطاقة لساعات.
- ً عندما تصبح الشاشة سوداء أو تصدر وميضا، أو التعمل مرة أخرى، اتصل بالتاجر الخاص بك أو مركز الخدمات إلصالحها. تجنب إصالح الشاشة بنفسك.

#### **االصطالحات المستخدمة في هذا الدليل اإلرشادي**

تحذير: معلومات لتجنب إصابة نفسك عند محالة إنهاء المهمة.  $\Delta$ تنبيه: معلومات لتجنب إلحاق تلف بالمكونات عند إنهاء المهمة.  $\overline{\mathbb{A}}$ هام: معلومات يجب اتباعها إلنهاء المهمة. **Rep** مالحظة: نصائح ومعلومات إضافية للمساعدة في إنهاء المهمة. $\mathscr{L}$ 

**أين يمكن الحصول على المزيد من المعلومات**

ارجع إلى المصادر التالية لمزيد من المعلومات والتحديثات الخاصة بالمنتج والبرمجيات.

- <span id="page-8-0"></span>**.1 المواقع اإللكترونية لشركة ASUS** توفر المواقع الإلكترونية لشركة ASUS حول العالم معلومات حديثة بشأن جهاز ASUS ومنتجات البرمجيات. ارجع إلى http://www.asus.com
	- **.2 وثائق اختيارية**

قد تتضمن حزمة المنتج الخاصة بك على وثائق اختيارية قد تمت إضافتها من قبل البائع. وال تعتبر هذه الوثائق ً جزءا من العبوة القياسية.

# **Takeback Services**

ASUS recycling and takeback programs come from our commitment to the highest standards for protecting our environment. We believe in providing solutions for our customers to be able to responsibly recycle our products, batteries and other components as well as the packaging materials.

Please go to http://csr.asus.com/english/Takeback.htm for detail recycling information in different region.

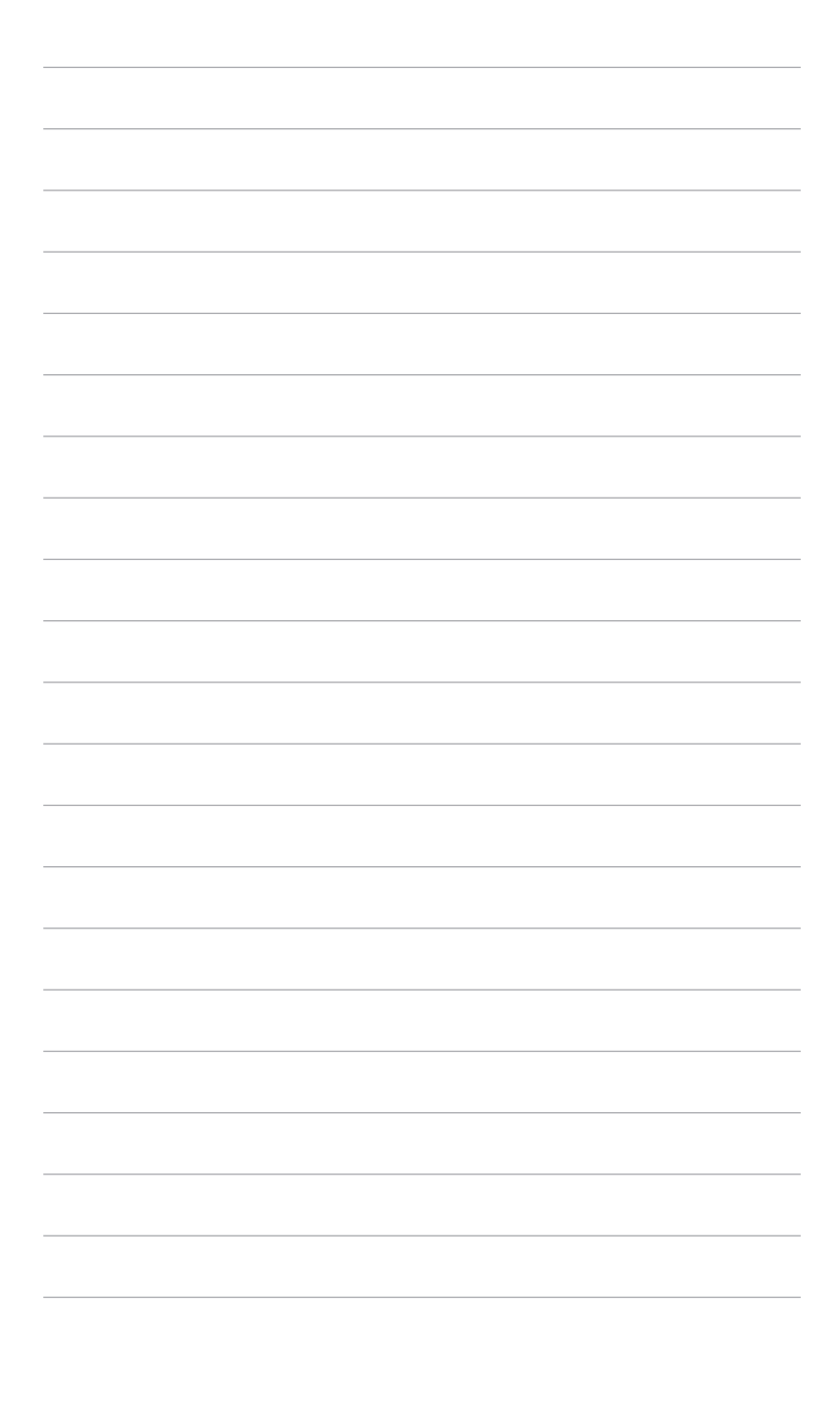

# **ً! 1.1 مرحبا**

<span id="page-10-0"></span>ً شكرا لشرائك شاشة LCD® ASUS! تقدم أحدث شاشة LCD العريضة من شركة ASUS ً شاشة عرض تمتاز برؤية ساطعة وواضحة تماما، باإلضافة إلى مضيف من الميزات الذي يعمل على تحسين تجربة العرض لديك. فكل هذه الخصائص تمنحك فرصة االستمتاع بتجربة بصرية أكثر رفاهية!

### **1.2 محتويات العبوة**

افحص العبوة للتحقق من العناصر التالية:

- شاشة LCD
- قاعدة الشاشة
- دليل بدء التشغيل السريع
	- بطاقة الضمان
		- سلك الطاقة
- كابل HDMI( اختياري(
- كابل DisplayPort( اختياري(
- كابل USB من C إلى A( اختياري(
- كابل USB من C إلى C( اختياري(
	- تقرير اختبار معايرة األلوان
		- بطاقة ترحيب ProArt

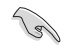

في حالة فقد أي من العناصر التالية أو تلفها، اتصل ببائع التجزئة على الفور.

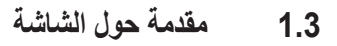

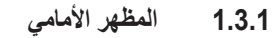

<span id="page-11-0"></span>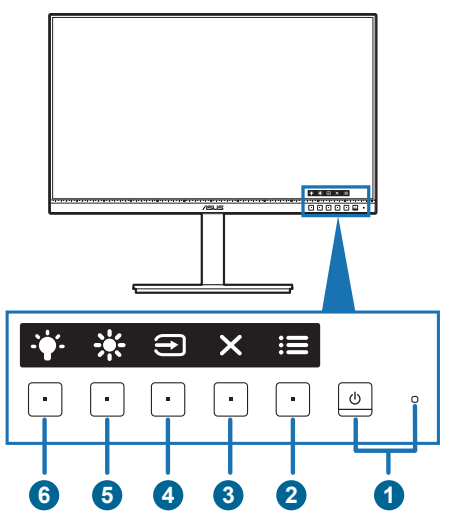

- .1 زر/مؤشر الطاقة
- •قم بتشغيل/إيقاف تشغيل الشاشة.
- •والجدول التالي يوضح تعريف اللون الخاص بمؤشر الطاقة.

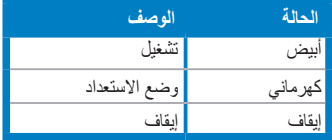

- .2 زر القائمة:
- •اضغط على هذا الزر لعرض قائمة OSD عند إيقاف تشغيل OSD.
	- •أدخل قائمة OSD.
- •تبديل وظيفة Lock Key" قفل المفتاح" بين التشغيل وإيقاف التشغيل من خالل الضغط المطول لمدة 5 ثوان.
	- .  $\mathsf{X}$ زر إغلاق:  $\mathsf{3}$
	- •اضغط على هذا الزر لعرض قائمة OSD عند إيقاف تشغيل OSD.
		- •اخرج من قائمة OSD.
			- .4 زر تحديد اإلدخال:
	- •اضغط على هذا الزر لعرض قائمة OSD عند إيقاف تشغيل OSD.
		- •يحدد مصدر اإلدخال المتوفر.

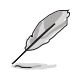

<span id="page-12-0"></span>اضغط على الزر )زر تحديد اإلدخال( لعرض إشارات HDMI أو DisplayPort أو USB النوع C ) ( بعد توصيل كابل HDMI/DisplayPort/USB النوع C بالشاشة.

- .5 االختصار
- اضغط على هذا الزر لعرض قائمة OSD عند إيقاف تشغيل OSD.
	- افتراضي: مفتاح السطوع.
- لتغيير وظيفة المفتاح األساسي، انتقل إلى Shortcut" اختصار" < قائمة 1 Shortcut "اختصار 1".
	- .6 االختصار
	- اضغط على هذا الزر لعرض قائمة OSD عند إيقاف تشغيل OSD.
	- افتراضي: مفتاح أساسي لـ Filter Light Blue" فلتر الضوء األزرق".
- لتغيير وظيفة المفتاح األساسي، انتقل إلى Shortcut" اختصار" < قائمة 2 Shortcut "اختصار 2".
	- **1.3.2 المنظر الخلفي**

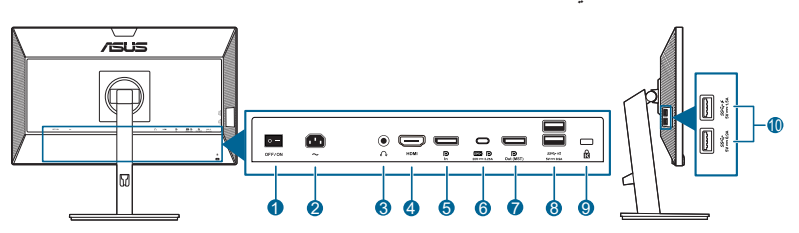

- **.1 مفتاح الطاقة**. اضغط على المفتاح لتشغيل / إيقاف الطاقة.
- **.2 منفذ IN-AC**. يعمل هذا المنفذ على توصيل سلك الطاقة.
- **.3 مقبس سماعة األذن**. ال يتوافر هذا المنفذ إال عند توصيل كابل HDMI/DisplayPort.
	- **.4 منفذ HDMI.** يستخدم هذا المنفذ لتوصيل جهاز HDMI المالئم.
	- **.5 مدخل DisplayPort**. يستخدم هذا المنفذ لتوصيل جهاز DisplayPort المالئم.
- **.6 C-Type 1 Gen 3.2 USB**. هذا المنفذ خاص باالتصال بكابل USB للتدفق العلوي. يدعم االتصال توصيل البيانات والطاقة USB.

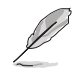

تتوافق هذه الشاشة مع 1 Gen 3.2 USB Speed-Super( بسرعة 5 جيجابت في الثانية(. يقدم المنفذ توصيل طاقة بحد أقصى 65 واط مع فولطية إخراج 5 فولت/3 أمبير و 9 فولت/3 أمبير و 12 فولت/3 أمبير و 15 فولت3/ أمبير و 20 فولت3.25/ أمبير. يمكن توصيل كابل USB النوع C بإدخال مصدر DisplayPort وإخراج الطاقة وتمكين منافذ USB النوع A( تدفق سفلي( على الشاشة. يمكن توصيل كابل USB من النوع C إلى النوع A منافذ USB النوع A( تدفق سفلي( على الشاشة.

**.7 مخرجات سلسة Daisy لـ DisplayPort**. يتيح لك هذا المنفذ توصيل العديد من شاشات DisplayPort المته افقة

- <span id="page-13-0"></span>**.8 A-Type 1 Gen 3.2 USB**. تعمل هذه المنافذ على توصيل أجهزة USB مثل لوحة مفاتيح/ماوس USB ومحرك فالش USB وغير ذلك.
	- **.9 فتحة قفل Kensington**.
- **1010A-Type 1 Gen 3.2 USB**. تعمل هذه المنافذ على توصيل أجهزة USB مثل لوحة مفاتيح/ماوس USB ومحرك فالش USB وغير ذلك.

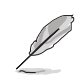

منفذ متوافق مع أيقونة 1.2BC.

#### **1.3.4 الوظائف األخرى**

1. سلسلة ديزي (خاص ببعض الموديلات المحددة) تدعم هذه الشاشة السلسلة المتشابكة بمنافذ على DisplayPort. تتيح السلسلة الرائعة توصيل حتى 4 شاشات متصلة في سلسلة مع إشارة فيديو يمكن تمريرها من المصدر إلى الشاشة )عندما يكون مصدر اإلدخال 1920 × 1080 عند 60 هرتز وال يوجد جهاز C-USB متصل(. من أجل تمكين سلسلة رائعة، يرجى تأكيد نقل المصدر.

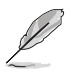

هذه الوظيفة متوفرة فقط عندما يكون Stream DisplayPort" تدفق DisplayPort "في قائمة OSD هو 1.2 DisplayPort و Detection Source Auto" اكتشف تلقائي للمصدر" التلقائي هو OFF" إيقاف" التشغيل. إذا قمت بضبط Stream DisplayPort" تدفق DisplayPort "بـ 1.1 DisplayPort، ستعرض الشاشة بالكامل نفس المحتوى في نفس الوقت (استنساخ).

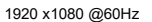

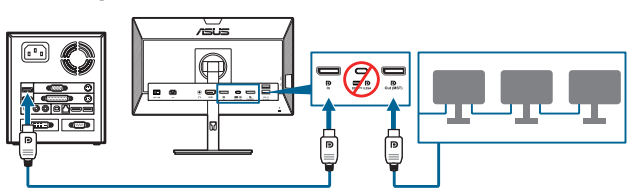

1920 x1080 @75Hz

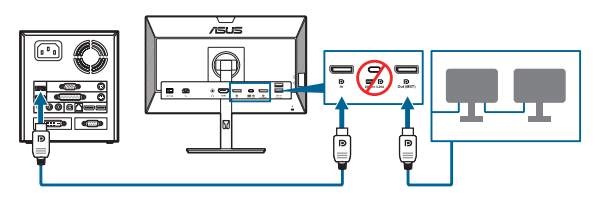

1920 x1080 @60Hz

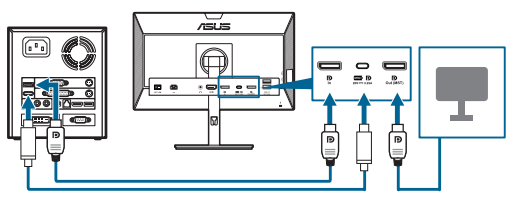

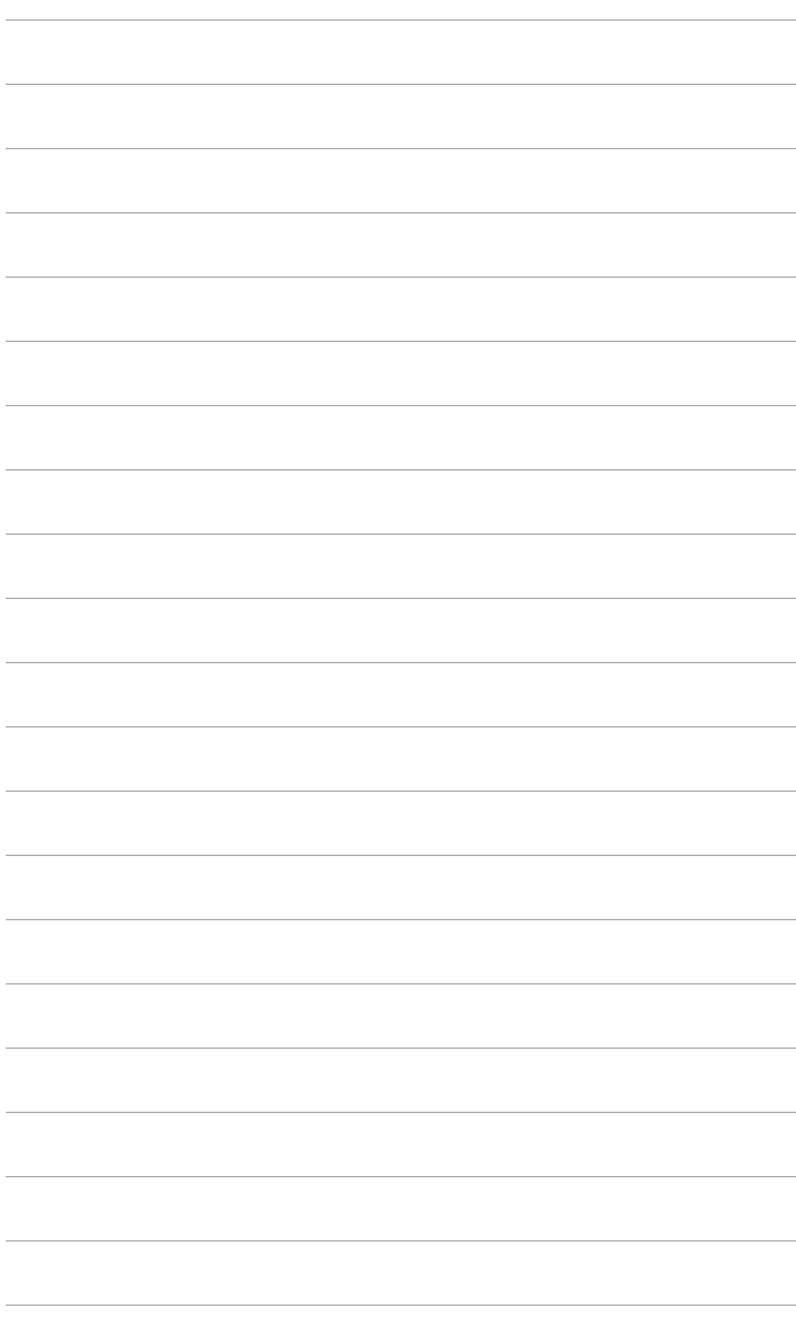

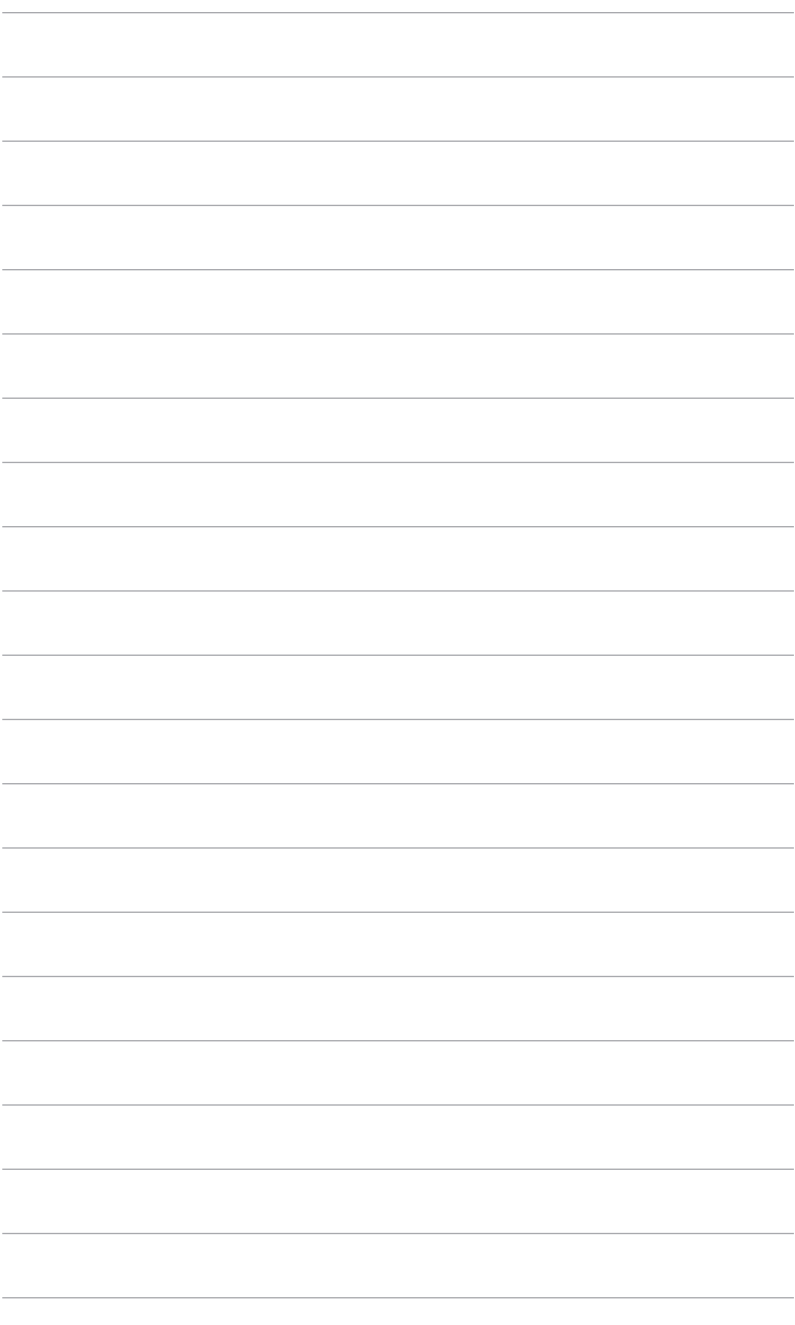

# **2.1 تجميع ذراع/قاعدة الشاشة**

لتجمع قاعدة الشاشة:

- .1 اجعل مقدمة الشاشة مواجهة لألسفل على منضدة.
- <span id="page-16-0"></span>.2 قم بتوصيل القاعدة بالذراع، مع التأكد من مالءمة اللسان الموجود على الذراع مع التجويف الموجود على الشاشة.
	- .3 ِّثبت القاعدة في الذراع عن طريق إحكام مسمار الربط.

ونوصي بتغطية سطح المنضدة بقماش ناعم لمنع إلحاق التلف بشاشة العرض.

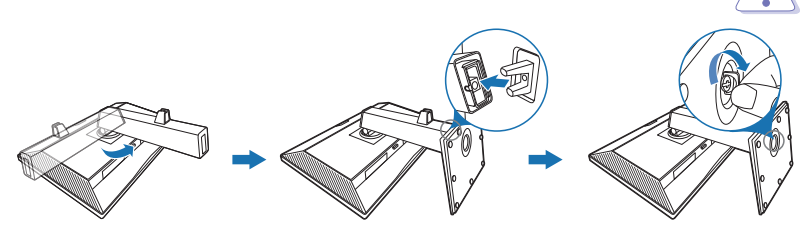

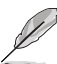

حجم المسمار األساسي: 6M × 16.5 مم.

# **2.2 فصل الذراع/القاعدة )بالنسبة لجدار VESA المعلق(**

ً فذراع/قاعدة الشاشة القابل للفصل مصمم خصيصا لجدار VESA المعلق.

لفصل الذراع/القاعدة:

- .1 اجعل مقدمة الشاشة مواجهة لألسفل على منضدة.
- 2. اضغط على زر التحرير، ثم افصل الذراع / القاعدة من الشاشة (الشكل 1).

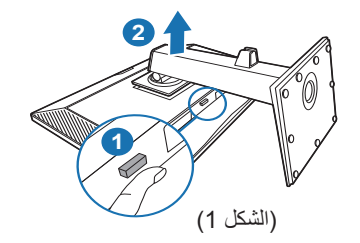

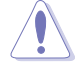

ونوصي بتغطية سطح المنضدة بقماش ناعم لمنع إلحاق التلف بشاشة العرض.

- •ويتم شراء مجموعة حائط VESA المعلق )100 x 100 )بشكل منفصل.
- <span id="page-17-0"></span> •ال تستخدم سوى جدار UL المدرج بوزن وحمل يصل إلى 22.7 كجم )حجم مسمار التثبيت: 4M x 10 مم(

### **2.3 ضبط الشاشة**

D

- •للتمتع بعرض أفضل، نوصي بالنظر إلى شاشة العرض بالكامل ثم ضبطها على الزاوية التي تناسبك.  $\ddot{\phantom{0}}$ 
	- •امسك الحامل حتى ال تقع شاشة العرض عند تغيير الزاوية.  $\bullet$
- •يمكنك ضبط زاوية الشاشة من ˚+35 إلى ˚،-5 وتوفر لك ضبط إمالة ˚90 من اليسار أو اليمين. يمكنك أيضا  $\bullet$ ً ضبط ارتفاع الشاشة ضمن -/+ 130 مم.

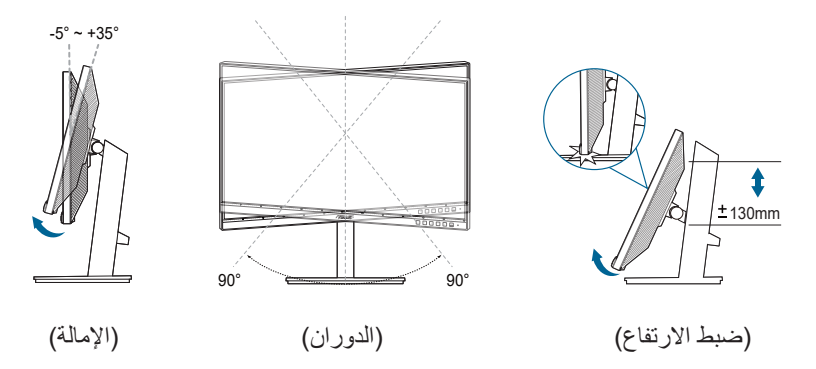

#### **تحوير شاشة العرض**

- .1 ارفع شاشة العرض إلى وضع أعلى.
- .2 قم بإمالة الشاشة ألقصى زاوية لها.
- .3 محور شاشة العرض في اتجاه عقارب الساعة/عكس اتجاه عقارب الساعة حتى تصل إلى الزاوية التي ترغب فيها.

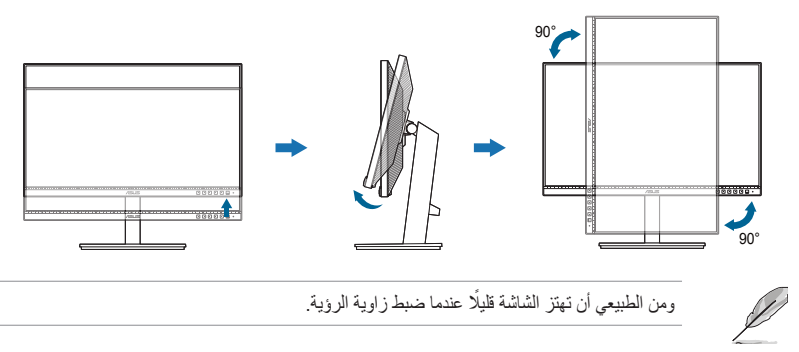

## **2.4 توصيل الكابالت**

قم بتوصيل الكابالت حسب التعليمات التالية:

<span id="page-18-0"></span>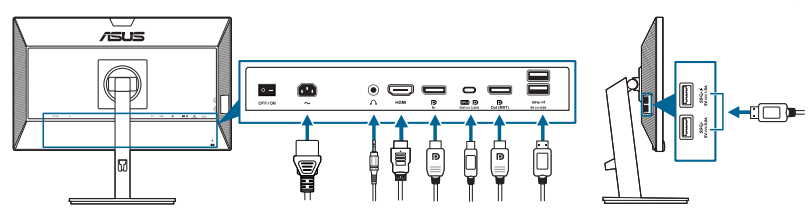

- **لتوصيل سلك الطاقة**: قم بتوصيل أحد طرفي سلك الطاقة بشكل آمن بمنفذ دخل التيار المتردد للشاشة، والطرف اآلخر بمنفذ الطاقة.
	- **لتوصيل كابل HDMI/DisplayPort/USB النوع C\***:
	- a. قم بتوصيل أحد طرفي كابل HDMI/DisplayPort/USB النوع C \*بمقبس HDMI/ DisplayPort/USB النوع C.
	- b. قم بتوصيل الطرف اآلخر لكابل HDMI/DisplayPort/USB النوع C \*بمقبس HDMI/ DisplayPort/USB بجهازك النوع C.

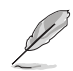

ُقترح استخدام كابل USB معتمد من النوع C. إذا كان مصدر اإلشارة يدعم وضع Alt DP، فيمكن إرسال ي جميع إشارات الفيديو والصوت والبيانات.

- **الستخدام سماعة الرأس:** قم بتوصيل الطرف من نوع الوصلة بمقبس سماعة األذن الخاصة بشاشة العرض عند إرسال إشارة HDMI/DisplayPort/USB النوع C.
	- **الستخدام منافذ 1 Gen 3.2 USB**:
	- « تدفق ألعلى: استخدم كابل USB من النوع C وقم بتوصيله بطرف الموصل من النوع C بمنفذ USB من النوع C بالشاشة (ﷺ) باعتباره منفذًا للتحميل والطرف الأخر بمقبس USB من النوع C بجهاز الكمبيوتر. استخدم كابل USB النوع C إلى النوع A وقم بتوصيل موصل من النوع C بمنفذ USB من النوع C بالشاشة ) ( كتدفق لألعلى وموصل من النوع A بمقبس USB من النوع A بجهاز الكمبيوتر. تأكد من تثبيت الكمبيوتر الخاص بك مع أحدث نظام تشغيل 7 Windows10/ Windows. وهذا من شأنه تفعيل عمل منافذ USB بشاشة العرض.
	- « تدفق سفلي: قم بتوصيل كابل USB بجهازك إلى مقبس USB النوع A بشاشة العرض الخاصة بك.

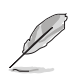

عند توصيل هذه الكابالت، يمكنك اختيار اإلشارة المطلوبة من عنصر Select Input" تحديد اإلدخال" في قائمة OSD.

### **2.5 تشغيل الشاشة**

اضغط على زر الطاقة  $0$  . انظر صفحة 2-1 عن مكان زر الطاقة. يضيء مؤشر الطاقة  $0$ بلون أبيض لعرض تشغيل الشاشة.

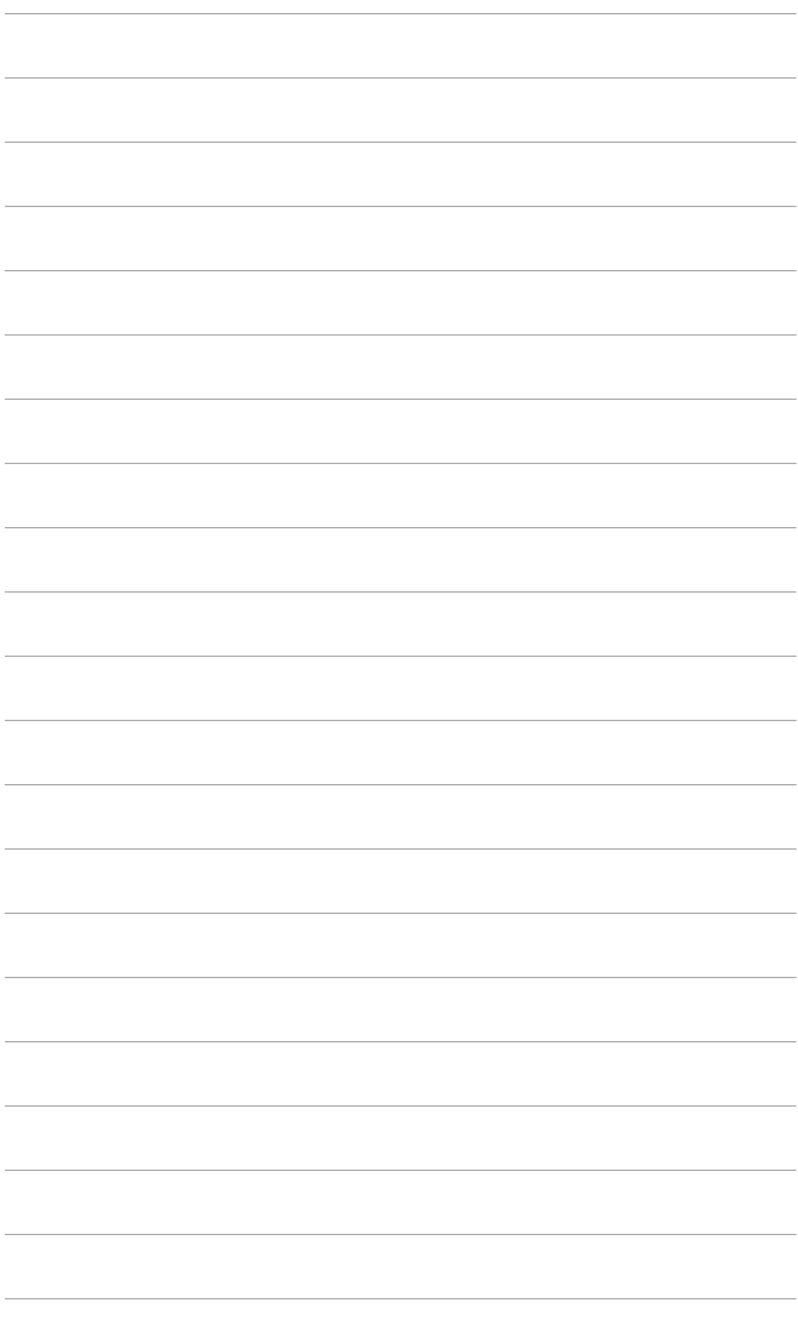

- **3.1 قائمة OSD( العرض على الشاشة(** 
	- **3.1.1 كيفية اإلعداد**

<span id="page-20-0"></span>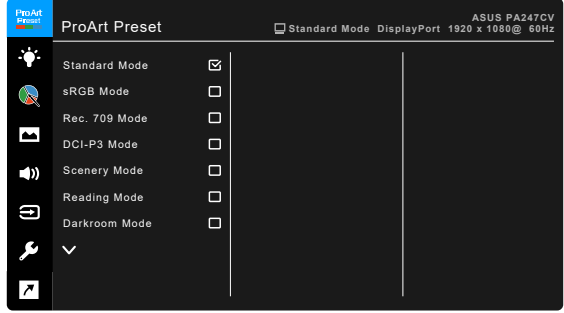

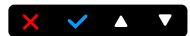

- .1 اضغط أي زر )باستثناء زر الطاقة( لعرض قائمة OSD.
	- .2 اضغط على زر القائمة لتنشيط قائمة OSD.
- 3. اضغط على الأزرار كما هي موضحة على الشاشة للتنقل خلال الوظائف. قم بتمييز الوظيفة المرغوبة واضغط على لتفعيله. إذا كانت الوظيفة المحددة تحتوي على قائمة فرعية، اضغط على و مرة أخرى للتنقل خالل وظائف القائمة الفرعية. قم بتمييز الوظيفة المرغوبة للقائمة الفرعية واضغط على لتفعيلها.
	- .4 اضغط على و لتغيير إعدادات الوظيفة المحددة.
- 5. للخروج من قائمة OSD وحفظها، اضغط على زر أو الله بشكل متكرر حتى تختفي قائمة OSD. لضبط الوظائف الأخرى، كرر الخطوات 1-4.

### **3.1.2 التعرف بوظيفة OSD**

#### **ProArt Preset** .1

<span id="page-21-0"></span>تتضمن هذه الوظيفة 10 وظائف فرعية يمكنك تحديد االختيار الذي تفضله. يحتوي كل وضع على تحديد Reset" إعادة الضبط"، بما يسمح لك بالحفاظ على اإلعداد الخاص بك أو العودة إلى وضع الضبط المسبق.

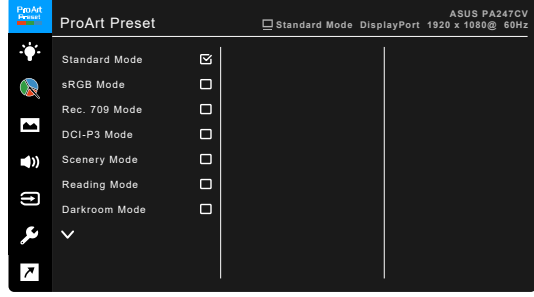

### $\times$   $\times$   $\times$   $\times$

- **Mode Standard" وضع قياسي"**: أفضل اختيار لتحرير المستند.
- **Mode sRGB" وضع sRGB"**: متوافق مع مسافة ألوان sRGB، ويعتبر وضع sRGB االختيار األفضل لتحرير الوثيقة.

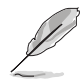

يستوفي SRGB Mode "وضع SRGB" متطلبات ®Energy Star.

- **Mode 709 .Rec" وضع 709 .Rec"**: متواف مع المساحة اللونية 709 .Rec.
	- **Mode 3P-DCI" وضع 3P-DCI":** متوافق مع المساحة اللونية 3P-DCI.
		- **Mode Scenery" وضع المشهد":** أفضل خيار لعرض صور المناظر.
			- **Mode Reading" وضع القراءة"**: هذا أفضل اختيار لقراءة الكتب.
- **Mode Darkroom" وضع الغرفة المظلمة"**: هذا أفضل اختيار لبيئة الضوء المحيطي الضعيف.
- **Mode Rendering Rapid" وضع العرض السريع"**: يحاكي العرض كأداء معدل تحديث عالي لتوليد ترددات إضاءة خلفية مختلفة.

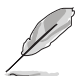

ال يمكن تفعيل Mode Rendering Rapid" وضع العرض السريع" إال عند 75 هرتز.

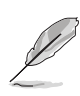

لتنشيط هذه الوظيفة، تحتاج إلى القيام بما يلي: إيقاف تشغيل Sync-Adaptive.

ال يمكن ضبط Brightness" السطوع" و Filter Light Blue" فلتر الضوء األزرق" و ASCR و Free Trace عند استخدام هذه الوظيفة.

 **1 Mode User" وضع المستخدم 1"2/ Mode User" وضع المستخدم 2"**: يتيح لك إجراء تعديالت متقدمة على اللون.

| وضع المستخدم 1/ <br>وضع المستخدم 2 | وضع العرض<br>السريع | اوضع الغرفة<br>المظلمة | وضع القراءة                            | وضع المشهد             | وضع DCI-P3            | وضع<br>Rec. 709        | وضع<br>sRGB                         | وضع قياسي           | الوظيفة                      |
|------------------------------------|---------------------|------------------------|----------------------------------------|------------------------|-----------------------|------------------------|-------------------------------------|---------------------|------------------------------|
| تمكين<br>(6500كيلو)                | تمكين<br>(6500كيلو) | تمكين<br>(6500كيلو)    | تعطيل                                  | تمكين<br>(6500كيلو)    | تمكين<br>(P3-Theater) | تمكين<br>(6500کیلو     | تعطيل<br>(6500كيلو)                 | تمكين<br>(6500كيلو) | درجة اللون                   |
| تمكين (50)                         | تمكين (50)          | تمكين (4)              | تمكين (15)                             | تمكين<br>(100)         | نمكين (50)            | تمكين (50)<br>100 نیتس | تعطيل<br>(100 نیتس)                 | نمكين (50)          | السطوع                       |
| تمكين (80)                         | تمكين (80)          | تمكين (80)             | تمكين (80)                             | تمكين (80)             | تمكين (80)            | تمكين (80)             | تمكين (80)                          | تمكين (80)          | التباين                      |
| تمكين (إيقاف<br>تشغيل)             | تعطيل               | تمكين (إيقاف<br>تشغيل) | تمكين (إيقاف<br>تشغيل)                 | تمكين (إيقاف<br>تشغيل) | تعطيل                 | تعطيل                  | تعطيل                               | تعطيل               | <b>ASCR</b>                  |
| تمكين (0)                          | تمكين (0)           | تمكين (0)              | تمكين (0)                              | تمكين (0)              | تمكين (0)             | تمكين (0)              | تمكين (0)                           | تمكين (0)           | الحدة                        |
| تمكين (50)                         | تمكين (50)          | تمكين (50)             | تعطيل                                  | تمكين (50)             | نمكين (50)            | تمكين (50)             | تعطيل                               | نمكين (50)          | التشبع                       |
| تمكين (50)                         | تمكين (50)          | تمكين (50)             | تعطيل                                  | تمكين (50)             | تمكين (50)            | تمكين (50)             | تعطيل                               | نمكين (50)          | اتدرج اللون                  |
| تعطيل                              | تمكين               | تمكين                  | تمكين                                  | تمكين                  | تمكين                 | تمكين                  | تعطيل                               | تمكين               | ProArt<br>/ Palette<br>اللون |
| تعطيل                              | تمكين               | تمكين                  | تمكين                                  | تمكين                  | تمكين                 | تمكين                  | تمكين                               | تمكين               | مستوى أسود                   |
| تمكين (2.2)                        |                     |                        | تمكين (2.2)  تمكين (2.2)   تمكين (2.2) | تعطيل                  | تعطيل                 |                        | تمكين (2.2) تعطيل (2.2) تمكين (2.4) |                     | أشعة جاما                    |

يوضح الجدول أدناه التكوينات االفتراضية لكل وضع Preset ProArt:

### **.2 Filter Light Blue" فلتر الضوء األزرق"**

يمكنك من خالل هذه الوظيفة ضبط مستوى فلتر الضوء األزرق.

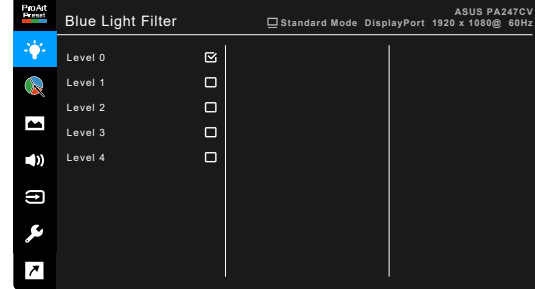

$$
\mathbf{x} \ \mathbf{v} \ \mathbf{v} \ \mathbf{v}
$$

- **0 Level" المستوى 0":** ال يوجد تغيير.
- **4~1 Level" المستوى 1~4":** كلما كان المستوى أعلى، تفرق الضوء األزرق. عند تنشيط Filter Light Blue" فلتر الضوء األزرق"، سيتم استيراد اإلعدادات االفتراضية Standard Mode "وضع قياسي" تلقائيًا. يمكن للمستخدم إعداد وظيفة Brightness "السطوع" ما بين 1 Level" مستوى 1" حتى 3 Level" مستوى 3". ويعتبر 4 Level" المستوى 4" هو اإلعداد األفضل. حيث يمتثل لشهادة اعتماد الضوء األزرق المنخفض TUV. وال يمكن للمستخدم إعداد وظيفة Brightness "السطوع". يؤدي تمكين هذه الوظيفة تلقائياً إلى إيقاف تشغيل ECO Mode.

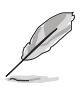

الرجاء الرجوع إلى التالي لتقليل إجهاد العين:

- يتعين على المستخدمين تخصيص بعض الوقت بعيدا عن الشاشة في حالة العمل لساعات طويلة. يوصى بأخذ فترات راحة قصيرة (على الأقل 5 دقائق) بعد كل 1 ساعة تقريبا من العمل المتواصل على جهاز الكمبيوتر. يعتبر أخذ فترات راحة قصيرة ومتكررة أكثر فاعلية من فترة راحة واحدة أطول في المدة.
	- •لتقليل إجهاد العين وجفافها، يتعين على المستخدمين إراحة العين بصفة دورية من خالل التركيز على أشياء بعيدة المرمى.
- •يمكن لتمارين العين المساعدة على تقليل إجهاد العين. كرر هذه التمارين بشكل دوري. إذا استمر إجهاد العين الرجاء استشارة الطبيب. تمارين العين: (1) النظر لأعلى وأسفل بشكل متكرر ً (2) تحريك عينيك بشكل دائر ي ببطء (3) تحريك عينيك (في خط قطري).
	- •قد يؤدي الضوء األزرق عال الطاقة إلى إجهاد العين و AMD( إلغاء إنشاء البقع ذات الصلة بالعمر(. فلتر الصوء الأزرق لتقليل 70% (أقصى حد) من الضوء الأزرق الضار لتجنب CVS (تناذر رؤية الكمبيوتر ).

#### **ProArt Palette 3.**

اضبط إعداد اللون المرغوب من هذه القائمة.

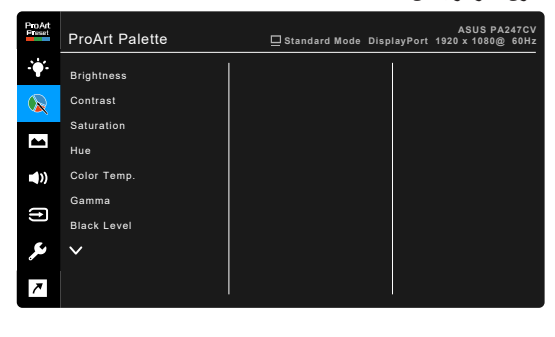

 $X \times A$ 

- **Brightness" السطوع"**: يكون معدل الضبط من 0 إلى .100
	- **Contrast" التباين"**: يكون معدل الضبط من 0 إلى .100
	- **Saturation" التشبع"**: يكون معدل الضبط من 0 إلى .100
- **Hue" تدرج اللون"**: ينقل لون الصورة بين األخضر واألرجوان.
- **.Color Temp "درجة اللون"**:يحتوي على 5 أوضاع بما في ذلك 9300K و 6500K و 5500K و and K5000 و Theater3-P.

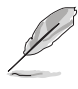

يتوفر Theater3-P فقط عند تحديد Mode 3P-DCI" وضع 3P-DCI".

- **Gamma" أشعة جاما"**: تسمح لك بضبط وضع األلوان إلى ،2.6 ،2.4 ،2.2 2.0 أو 1.8 )جهاز Mac).
	- **Level Black" مستوى أسود"**: لضبط مستوى اإلشارة األول للمستوى الرمادي األغمق.
- **Color" اللون"**
- \*ضبط Hue axis-Six" تدرج األلوان الستة محاور".
- \*ضبط Saturation axis-Six" تشبع األلوان ذو الستة محاور".
	- \*ضبط مستويات الدخل لـ R، G، B.  $\star$
	- \*ضبط قيم تخالف مستوى اللون األسود R، G، B.
		- **Reset Color" إعادة ضبط اللون"**:
- \*reset color mode Current" إعادة ضبط لون الوضع الحالي":  $\star$ إعادة ضبط إعدادات اللون لوضع اللون الحالي على قيم المصنع االفتراضية.
- \*reset color modes All" إعادة ضبط لون كل األوضاع":  $\star$ إعادة ضبط إعدادات اللون لكل أوضاع األلوان الحالية على قيمة المصنع االفتراضية.

#### **4.4Image" الصورة"**

اضبط إعداد الصورة من هذه القائمة.

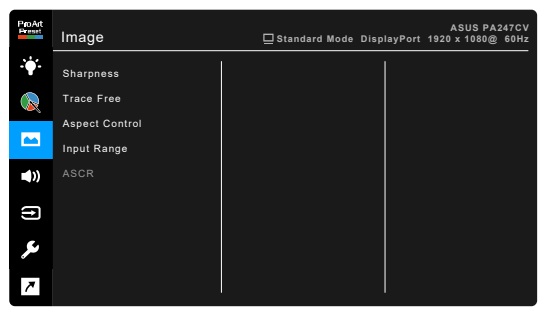

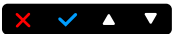

- **Sharpness" الحدة"**: يكون معدل الضبط من 0 إلى .100
	- **Free Trace**: ضبط وقت االستجابة للشاشة.
- **Control Aspect" التحكم في نسبة األبعاد"**: ضبط نسبة األبعاد على Full" كامل"، أو 4:3 أو 1:1 أو OverScan.

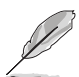

4:3 متوفر فقط عندما يكون مصدر اإلدخال بتنسيق .4:3 يتوفر OverScan فقط لمصدر إدخال HDMI.

- **Range Input" نطاق الطاقة"**: لتعيين نطاق إشارة مع نطاق عرض كامل من األسود إلى األبيض.
	- **ASCR**: تشغيل/إيقاف وظيفة ASCR( Ratio Contrast Smart ASUS).

#### **5.5Sound" الصوت"**

**ProArt**<br>Figure Sound ASUS PA247CV<br>Standard Mode DisplayPort 1920 x 1080@ 60Hz  $\ddot{\bullet}$ Volume  $\mathbb{Z}$ Mute Source  $\blacktriangle$  $\blacktriangleleft$  $\qquad \qquad \text{ } \Box$ ىۋ  $\overline{\phantom{a}}$ 

يمكنك ضبط Volume" مستوى الصوت"، Mute" كتم الصوت" و Source" المصدر" من هذه القائمة.

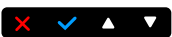

- **Volume" مستوى الصوت"**: تكون زاوية الضبط من 0 إلى .100
- **Mute" كتم الصوت"**: يقوم بتبديل صوت الشاشة ما بين تشغيل وإيقاف تشغيل.
	- **Source" المصدر"**: يحدد المصدر الذي يخرج منه صوت الشاشة.

#### **6.6Select Input" تحديد اإلدخال"**

يمكنك من خالل هذه الوظيفة، تحديد مصدر اإلدخال الذي ترغبه.

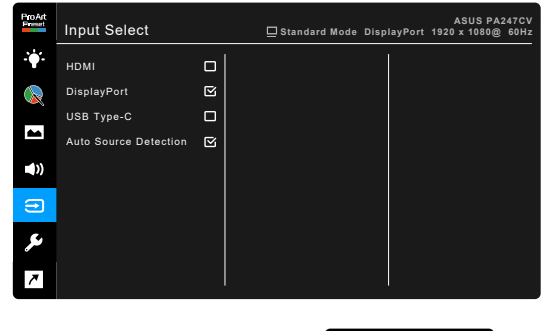

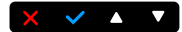

#### **7.7Setup System" إعداد النظام"**

يسمح لك بضبط النظام.

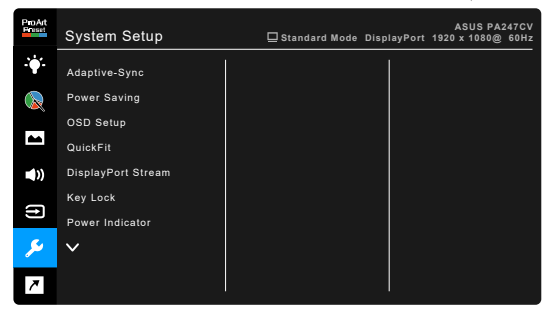

#### $X \times 1$

 **Sync-Adaptive**: تتيح لمصدر الرسومات المدعوم من Sync-Adaptive \*ضبط معدل تحديث ً الشاشة بشكل ديناميكي بناء على معدالت إطارات المحتويات النموذجية للحصول على طاقة كافية، خالية من التقطع وتحديث شاشة دون إخفاء منخفض.

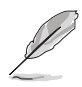

\* ال يمكن تفعيل Sync-Adaptive إال في حدود 48هرتز ~ 75هرتز. \* بالنسبة إلى وحدات معالجة الرسومات المدعومة والحد األدنى لمتطلبات نظام الكمبيوتر وبرامج التشغيل، يرجى الاتصال بمصنّعي وحدات معالجة الرسومات. لتنشيط هذه الوظيفة، يلزمك القيام بما يلي: ضبط Stream DisplayPort" تدفق DisplayPort "على .DisplayPort 1.2

#### **Saving Power" توفير الطاقة"**:

- \*يتيح "Level Normal( "المستوى العادي( لمنافذ USB للتدفق السفلي/منافذ USB من النوع C لشحن الأجهزة الخارجية عندما تدخل الشاشة في وضع موفر الطاقة.
- لا يسمح "Deep Level" (المستوى العميق) لجميع المنافذ بشحن الأجهزة الخارجية  $\star$ والحفاظ على إشارة USB من االكتشاف التلقائي عندما تدخل الشاشة وضع توفير الطاقة.
	- **Setup OSD" إعداد OSD"**:
	- \*ضبط انتهاء وقت OSD من 10 إلى 120 ثانية.
		- $\star$ \*تمكين أو تعطيل وظيفة DDC/CI.
		- \*ضبط خلفية OSD من معتم إلى شفاف. $\star$

 **QuickFit**: يسمح للمستخدمين بمعاينة الوثيقة أو تخطيط الصورة مباشرة على الشاشة دون طباعة نسخ تجريبية.

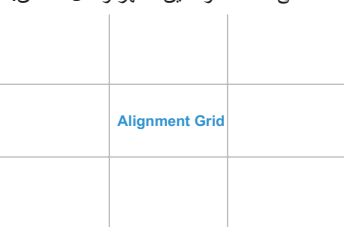

 \*Alignment: تسهل أنماط الشبكة للمصممين والمستخدمين على تنظيم المحتوى والتخطيط  $\star$ على الصفحة وتحقيق مظهر وشكل متناسق.

\*5B: يوفر للمستخدمين عرض مستنداتهم بحجمها الحقيقي على الشاشة.

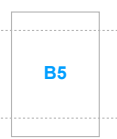

Ruler: يمثل هذا النمط حاكم مادي على الجانب الأعلى والأيسر . يمكنك الضغط على � زر ثوان لتبديل القياسات بين المتري والرسمي. **5** رجوع لمدة تزيد عن <sup>3</sup> ٍ **10 30 25 20 15 5**

**10**

**15**

- **Stream DisplayPort" تدفق DisplayPort"**: متوافق مع بطاقة الرسومات. حدد 1.1 DisplayPort أو 1.2 DisplayPort من خالل نسخة DP بطاقة الرسومات.
- **Lock Key" قفل المفتاح"**: لتعطيل كافة مفاتيح الوظائف. اضغط على الزر الثاني من اليمين خالل خمس ثوان إللغاء وظيفة قفل المفتاح.
	- **Indicator Power" مؤشر الطاقة"**: تشغيل/إيقاف تشغيل مؤشر LED.
- Language "اللغة": 21 لغة للتحديد بما في ذلك الإنجليزية والفرنسية والألمانية والإيطالية واإلسبانية والهولندية والبرتغالية والروسية والتشيكية والكرواتية والبولندية والرومانية والمجرية والتركية والصينية المبسطة والصينية التقليدية واليابانية والكورية والتايلاندية والإندونيسية والفارسية.
	- **Information" معلومات"**: تبين المعلومات الخاصة بالشاشة.
	- **Reset All" إعادة ضبط الكل"**: "Yes( "نعم( تسمح لك بتخزين اإلعدادات االفتراضية.

#### **8.8Shortcut" االختصار"**

تعريف الوظائف لزري االختيار 1 و .2

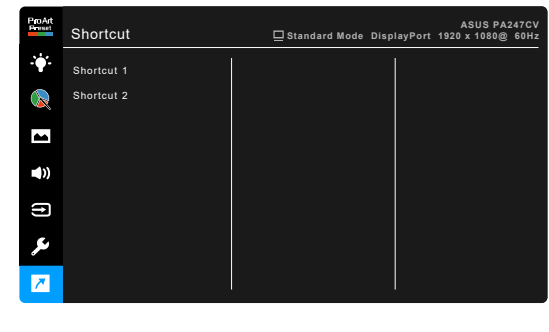

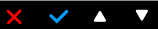

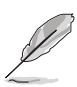

 **1 Shortcut" االختصار 1"2/ Shortcut" االختصار 2"**: تحديد وظيفة لزري االختصار 1 و .2 عند تحديد وظيفة معينة أو تنشيطها، فقد ال يتم دعم مفتاح االختصار. اختيارات الوظائف المتوفرة لالختصار: Filter Light Blue" فلتر الضوء األزرق"، Brightness" السطوع"، Contrast" التباين"، .Temp Color" درجة اللون"، Volume" مستوى الصوت"، Mode sRGB" وضع sRGB"، Mode 709 .Rec" وضع 709 .Rec"، 1 Mode User" وضع المستخدم 1"، 2 Mode User" وضع المستخدم 2".

### **3.2 ملخص المواصفات**

<span id="page-29-0"></span>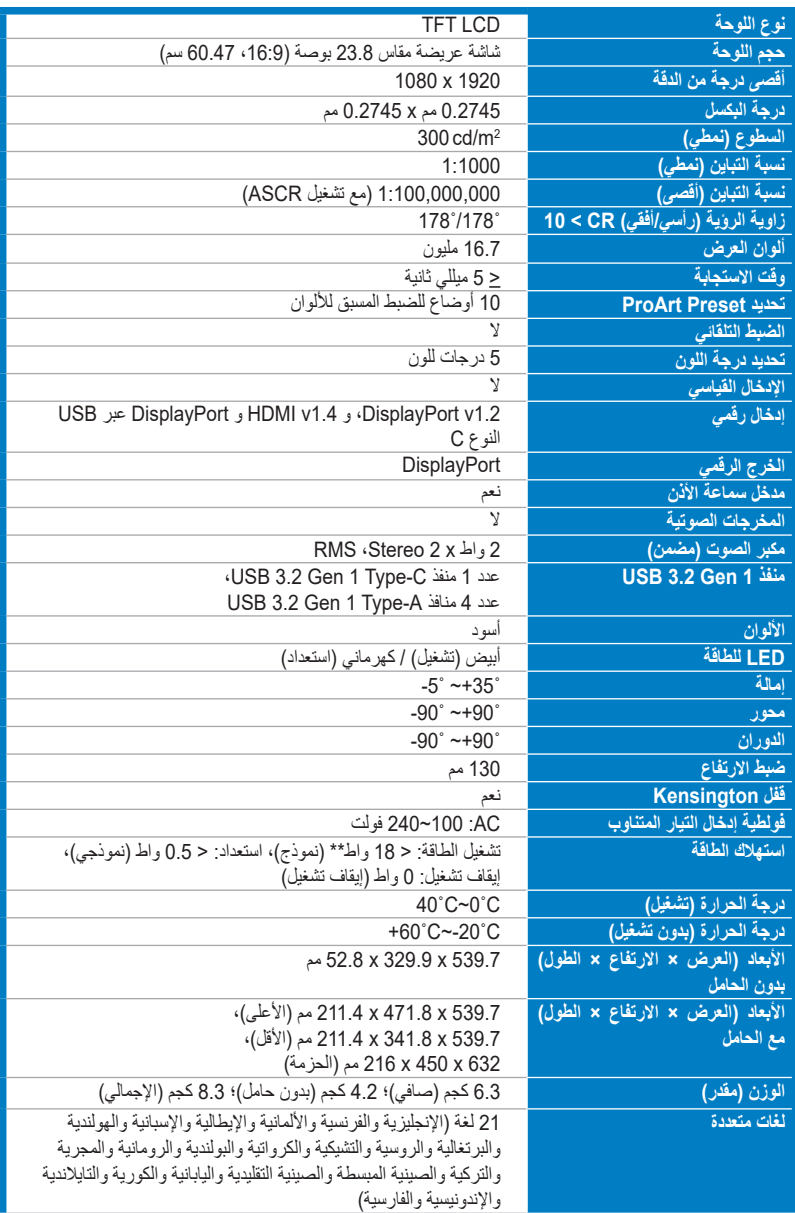

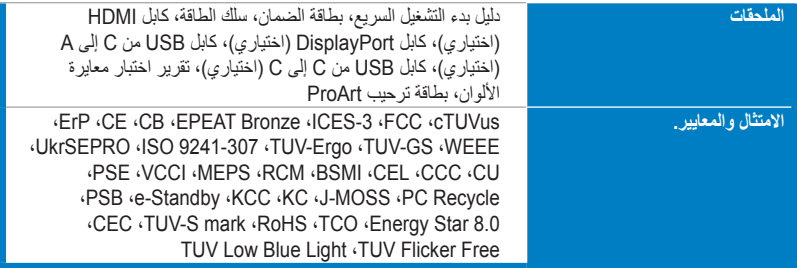

**\*مواصفات تخضع للتغيير دون إخطار.**

**\*\*قياس سطوع الشاشة لـ 200 وحدة بدون اتصال قارئ الصوت/USB/قارئ البطاقات.**

<span id="page-31-0"></span>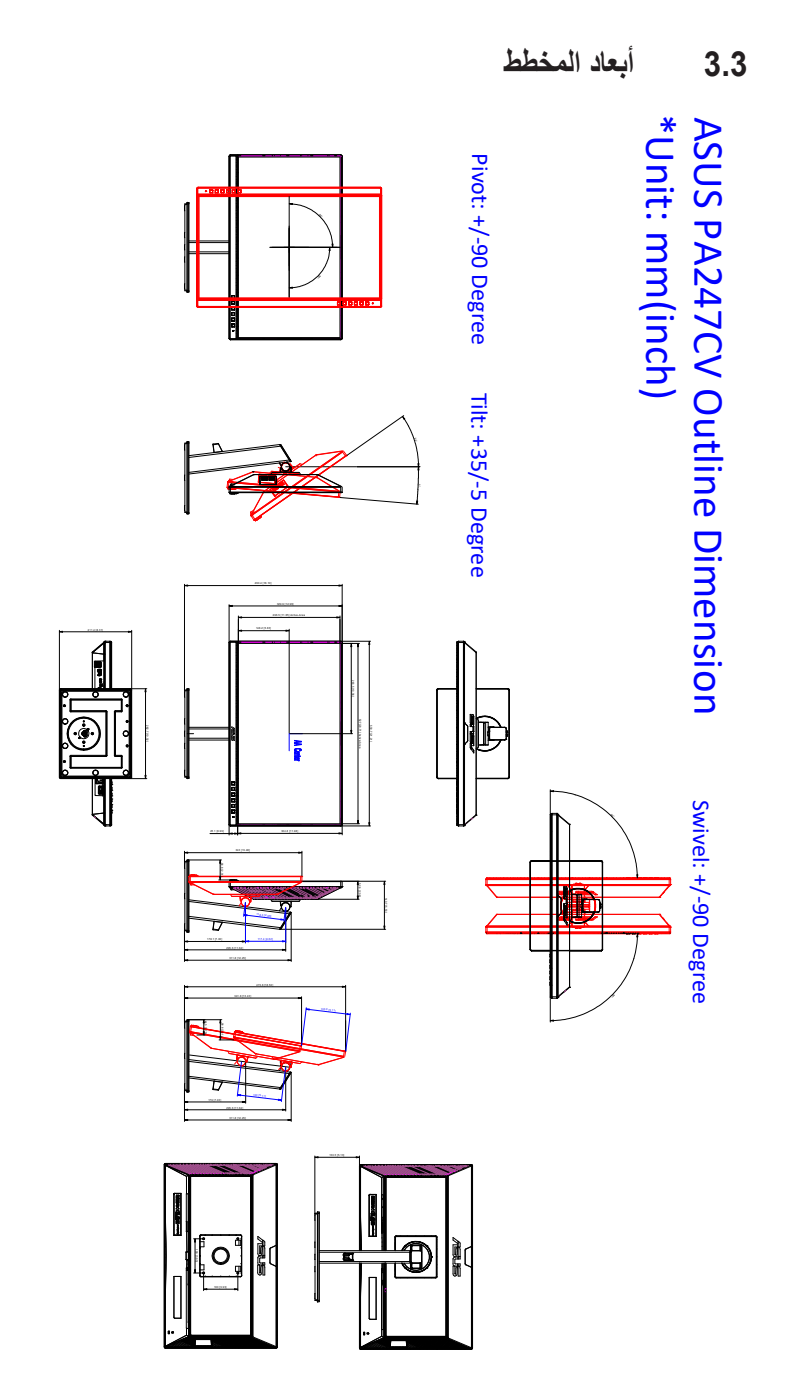

# **3.4 استكشاف األخطاء وإصالحها )األسئلة المتداولة(**

<span id="page-32-0"></span>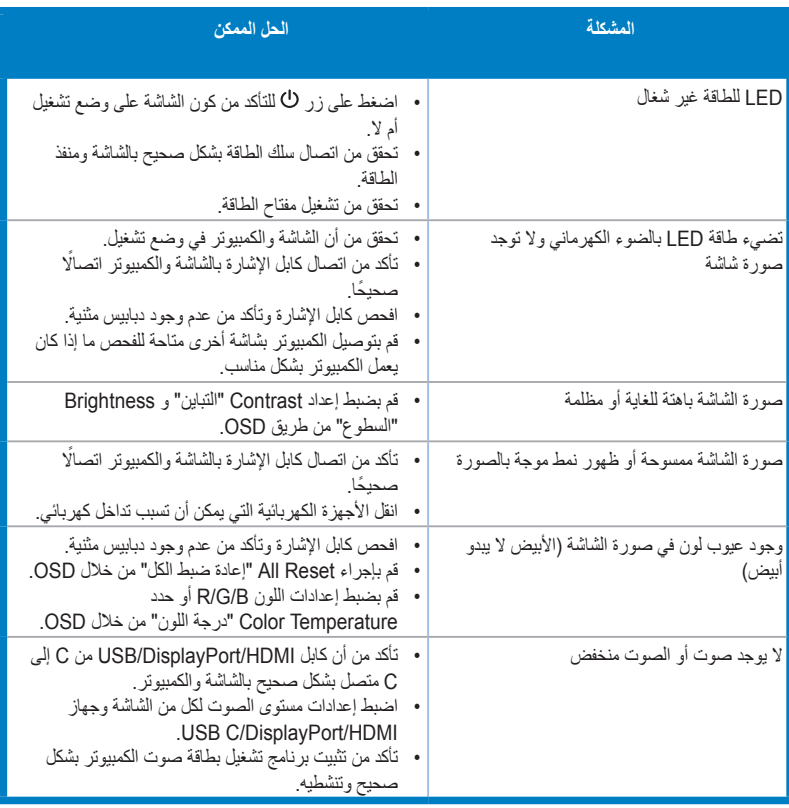

## **3.5 أوضاع التشغيل المدعمة**

<span id="page-33-0"></span>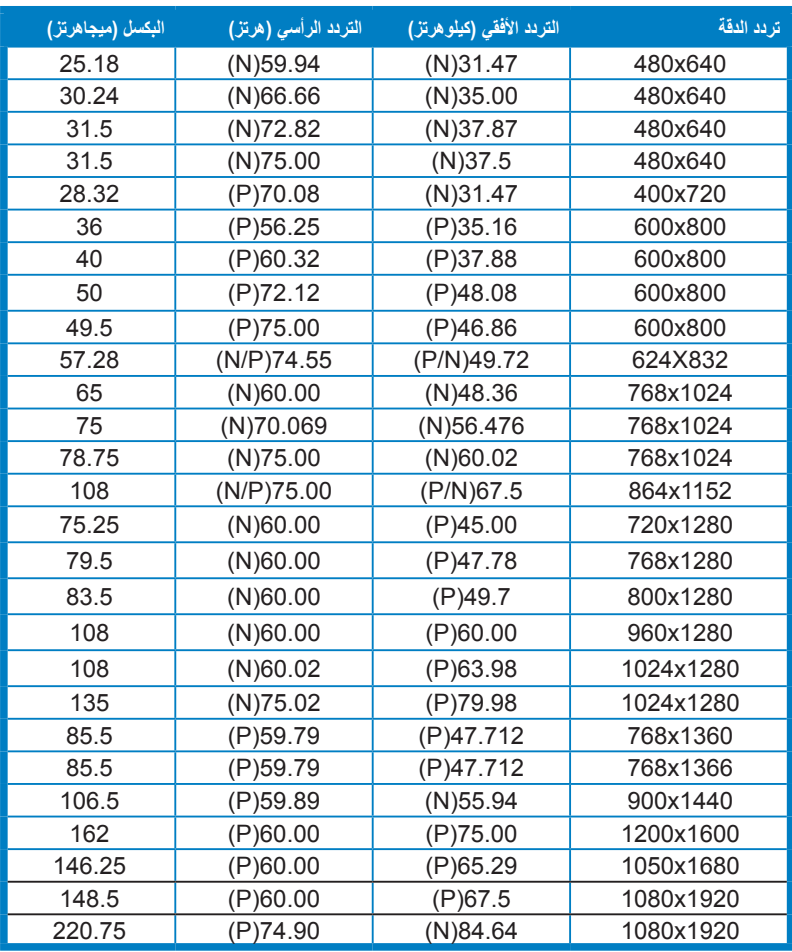

"P" و"H" يشير إلى "موجب" و"سالب" فطبيه الوارد مزامنه افقيه/مزامنه راسيه (توفيت الدخول).<br>عند تشغل الشاشة في وضع الفيديو (مثلاً، غير عرض البيانات)، يتعين دعم أوضاع التعريف المرتفع التالية بالإضافة إلى فيديو التعريف القياسي.

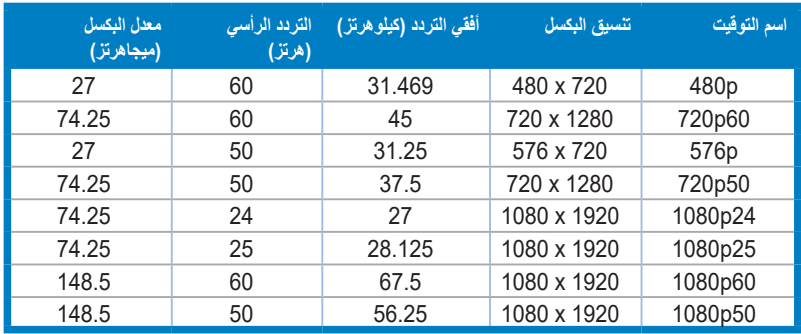

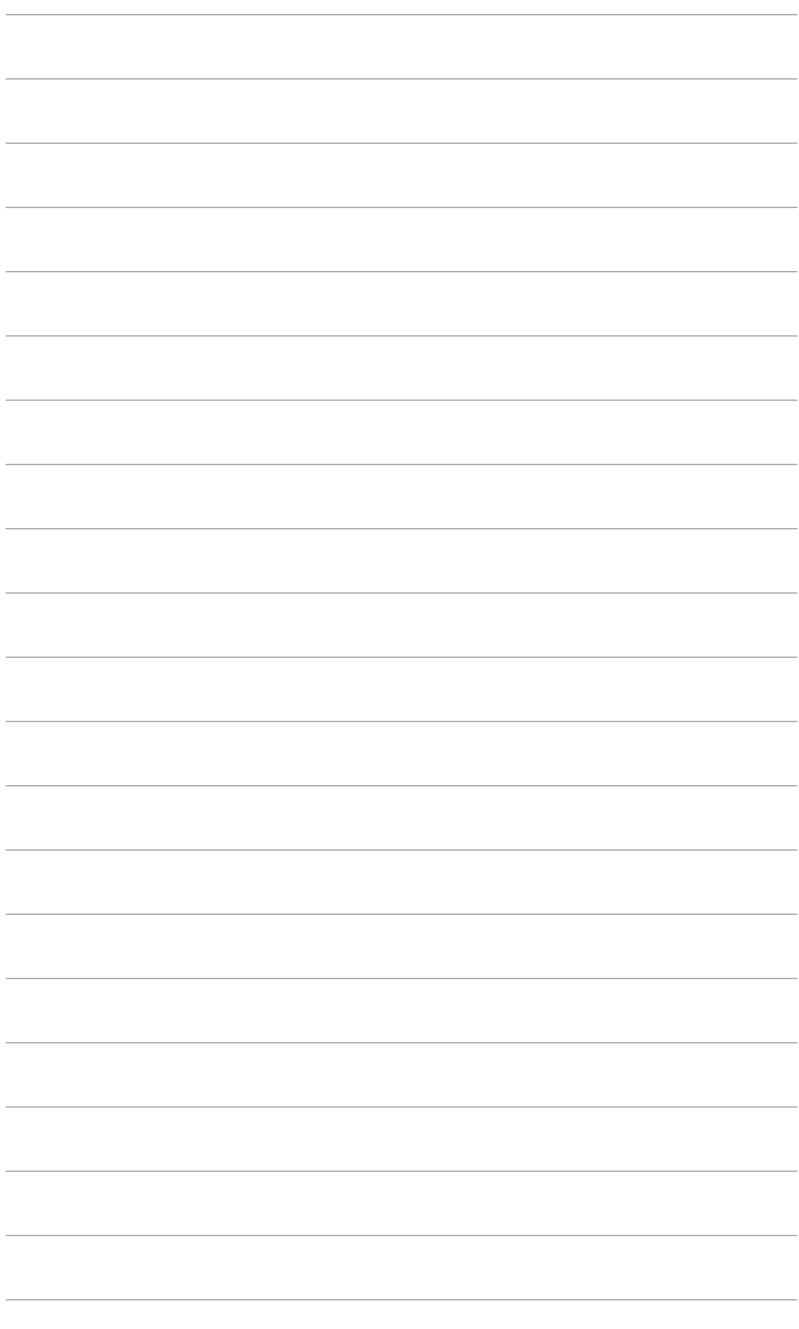